## 如何在 Google Meet 分享音樂 首先,在主控端要先確保麥克風、聲音輸出是正常的。 <https://vb-audio.com/Cable/>

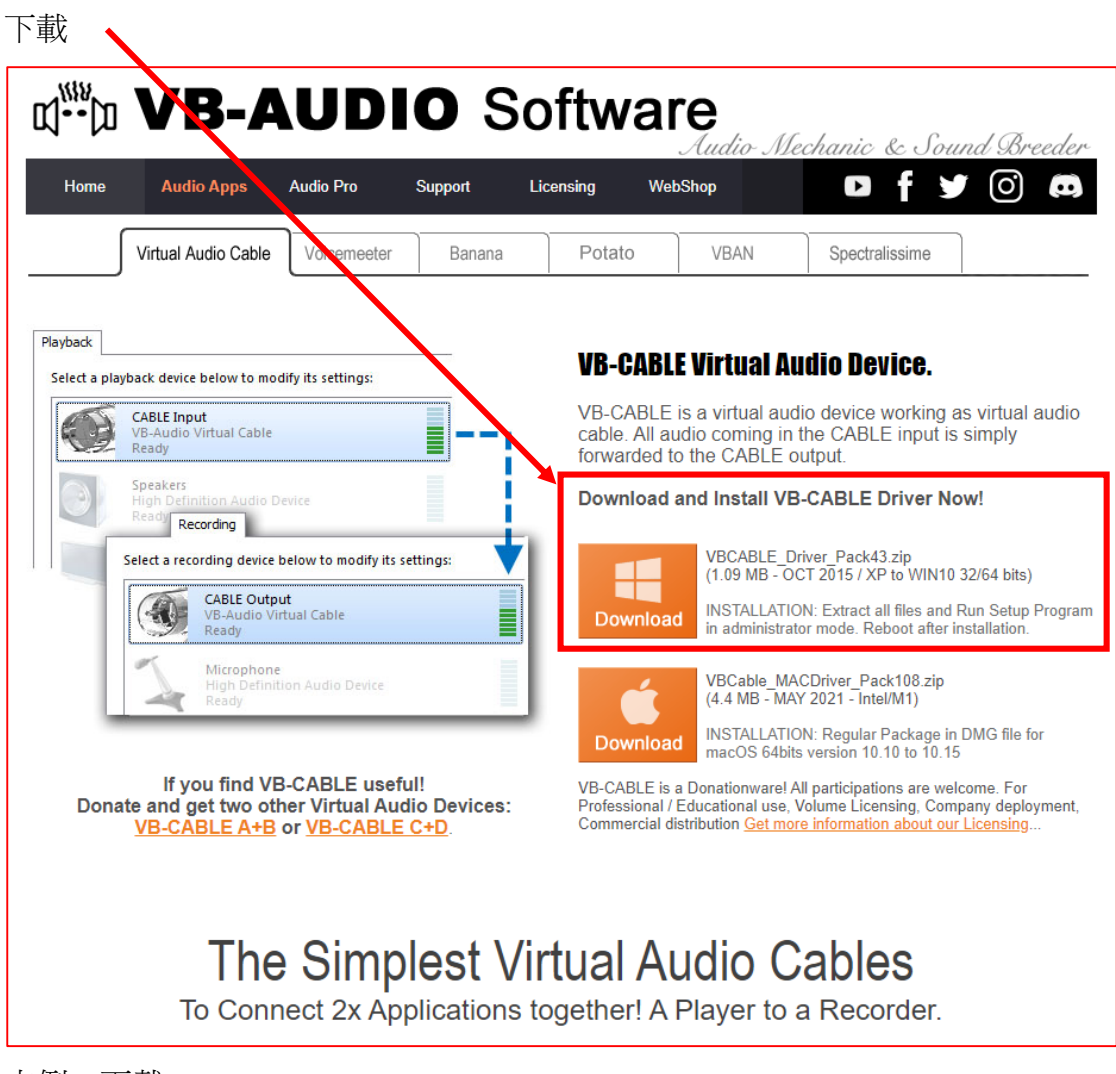

本例,下載 VBCABLE\_Driver\_Pack43.zip

## 解壓縮後

右鍵,以系統管理員身分執行 VBCABLE\_Setup\_x64.exe

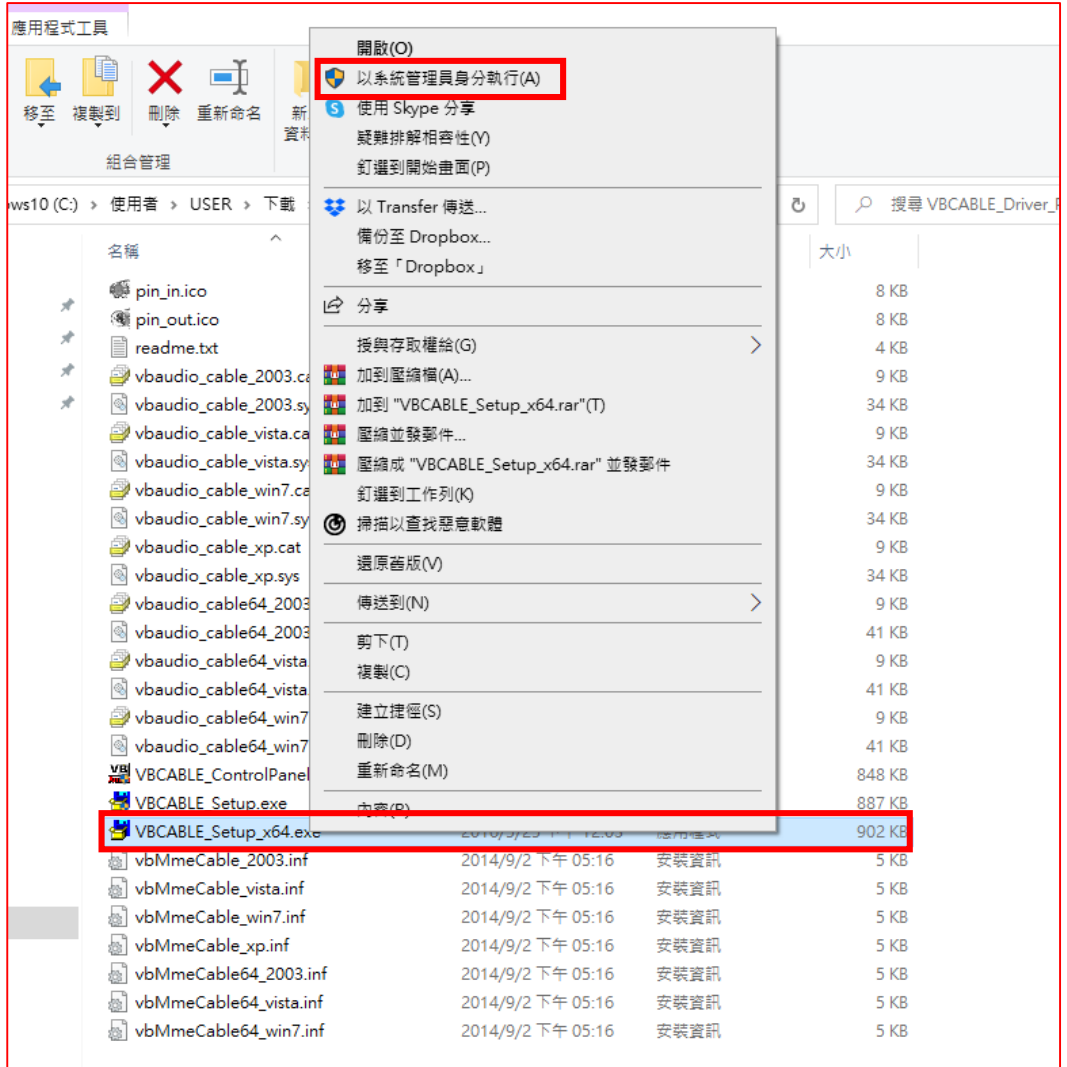

## Install Driver

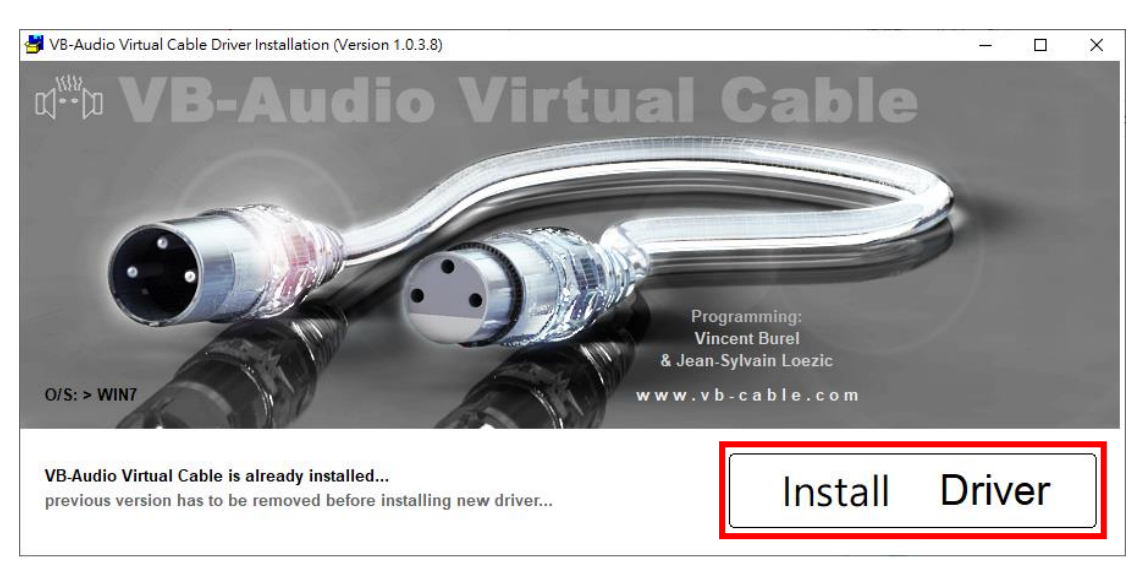

主控端 Google Meet 分享 Youtube 音樂時,於視窗右下角「喇叭」圖示按右

## 鍵,點取[開啟音效設定]

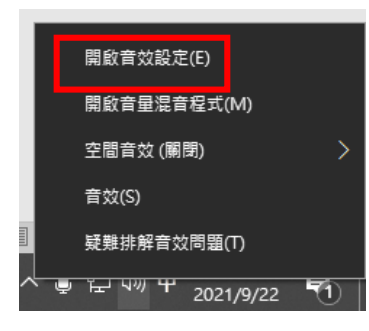

將輸出選擇 〔CABLE Input〕

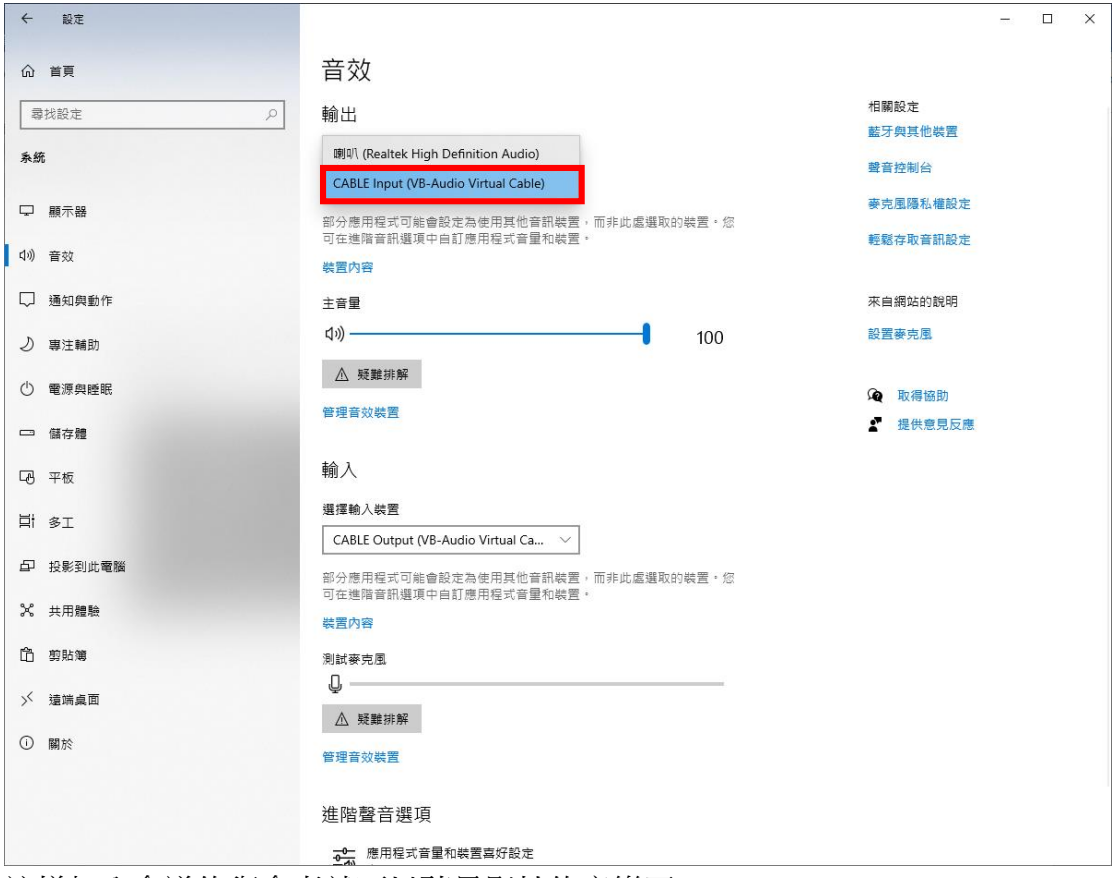

這樣加入會議的與會者就可以聽見影片的音樂了。